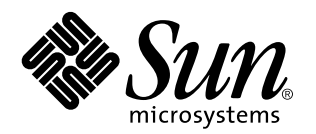

Tilläggsinformation för Solaris 7 (SPARC-version)

Sun Microsystems, Inc. 901 San Antonio Road Palo Alto, CA 94303 USA

Artikelnummer: 805-7092–10 Oktober 1998 Copyright 1998 Sun Microsystems, Inc. 901 San Antonio Road, Palo Alto, CA 94303-4900 USA. Med ensamrätt.

This product or document is protected by copyright and distributed under licenses restricting its use, copying, distribution, and decompilation. No part of this product or document may be reproduced in any form by any means without prior written authorization of Sun and its licensors, if any. Third-party software, including font technology, is copyrighted and licensed from Sun suppliers.

Parts of the product may be derived from Berkeley BSD systems, licensed from the University of California. UNIX is a registered trademark in the U.S. and other countries, exclusively licensed through X/Open Company, Ltd.

Sun, Sun Microsystems, the Sun logo, SunDocs, Java, the Java Coffee Cup logo, HotJava, DiskSuite, JumpStart, Solstice AdminTools, SunLink and Solaris are trademarks, registered trademarks, or service marks of Sun Microsystems, Inc. in the U.S. and other countries. All SPARC trademarks are used under license and are trademarks or registered trademarks of SPARC International, Inc. in the U.S. and other countries. Products bearing SPARC trademarks are based upon an architecture developed by Sun Microsystems, Inc.

The OPEN LOOK and SunTM Graphical User Interface was developed by Sun Microsystems, Inc. for its users and licensees. Sun acknowledges the pioneering efforts of Xerox in researching and developing the concept of visual or graphical user interfaces for the<br>computer industry. Sun holds a non-exclusive license from Xerox to the Xerox Graphical U licensees who implement OPEN LOOK GUIs and otherwise comply with Sun's written license agreements.

**RESTRICTED RIGHTS:** Use, duplication, or disclosure by the U.S. Government is subject to restrictions of FAR 52.227–14(g)(2)(6/87) and<br>FAR 52.227–19(6/87), or DFAR 252.227–7015(b)(6/95) and DFAR 227.7202–3(a).

DOCUMENTATION IS PROVIDED "AS IS" AND ALL EXPRESS OR IMPLIED CONDITIONS, REPRESENTATIONS AND WARRANTIES, INCLUDING ANY IMPLIED WARRANTY OF MERCHANTABILITY, FITNESS FOR A PARTICULAR PURPOSE OR NON-INFRINGEMENT, ARE DISCLAIMED, EXCEPT TO THE EXTENT THAT SUCH DISCLAIMERS ARE HELD TO BE LEGALLY INVALID.

Copyright 1998 Sun Microsystems, Inc. 901 San Antonio Road, Palo Alto, Californie 94303-4900 Etats-Unis. Tous droits réservés.

Ce produit ou document est protégé par un copyright et distribué avec des licences qui en restreignent l'utilisation, la copie, la<br>distribution, et la décompilation. Aucune partie de ce produit ou document ne peut être rep moyen que ce soit, sans l'autorisation préalable et écrite de Sun et de ses bailleurs de licence, s'il y en a. Le logiciel détenu par des tiers, et qui comprend la technologie relative aux polices de caractères, est protégé par un copyright et licencié par des fournisseurs de Sun.

Des parties de ce produit pourront être dérivées du système Berkeley BSD licenciés par l'Université de Californie. UNIX est une marque déposée aux Etats-Unis et dans d'autres pays et licenciée exclusivement par X/Open Company, Ltd.

Sun, Sun Microsystems, le logo Sun, SunDocs, Java, le logo Java Coffee Cup, HotJava, DiskSuite, JumpStart, Solstice AdminTools, SunLink et Solaris sont des marques de fabrique ou des marques déposées, ou marques de service, de Sun Microsystems, Inc. aux Etats-Unis et dans d'autres pays. Toutes les marques SPARC sont utilisées sous licence et sont des marques de fabrique ou des marques déposées de SPARC International, Inc. aux Etats-Unis et dans d'autres pays. Les produits portant les marques SPARC sont basés sur une architecture développée par Sun Microsystems, Inc.

L'interface d'utilisation graphique OPEN LOOK et Sun™ a été développée par Sun Microsystems, Inc. pour ses utilisateurs et licenciés.<br>Sun reconnaît les efforts de pionniers de Xerox pour la recherche et le développement d graphique pour l'industrie de l'informatique. Sun détient une licence non exclusive de Xerox sur l'interface d'utilisation graphique Xerox, cette licence couvrant également les licenciés de Sun qui mettent en place l'interface d'utilisation graphique OPEN LOOK et qui en outre se conforment aux licences écrites de Sun.

CETTE PUBLICATION EST FOURNIE "EN L'ETAT" ET AUCUNE GARANTIE, EXPRESSE OU IMPLICITE, N'EST ACCORDEE, Y COMPRIS DES GARANTIES CONCERNANT LA VALEUR MARCHANDE, L'APTITUDE DE LA PUBLICATION A REPONDRE A UNE UTILISATION PARTICULIERE, OU LE FAIT QU'ELLE NE SOIT PAS CONTREFAISANTE DE PRODUIT DE TIERS. CE DENI DE GARANTIE NE S'APPLIQUERAIT PAS, DANS LA MESURE OU IL SERAIT TENU JURIDIQUEMENT NUL ET NON AVENU.

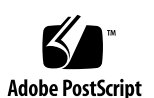

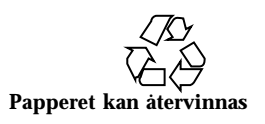

# Innehåll

**Förord vii**

**1. Frågor som rör installationen 1**

Frågor som rör Solaris Web Start 1

Begränsat webbläsarstöd i klient-server-läge 2

Fel i Solaris Web Start 2

Rotpartition kan inte flyttas (4046659) 2

Produkter kanske inte använder allt reserverat utrymme (4059182) 2

Frågor som rör interaktiv installation 3

Ny JumpStart-funktionalitet 3

dtlogin-skärmen i Solaris 3

Kommentarer om dtlogin för systemadministratörer 3

Fel i den interaktiva installationen 3

Installationen kan inte utföras med ett ogiltigt filsystem som inte kan monteras (4164303) 3

TotalNET Advanced Server (SunLink)-drivrutiner orsakar problem efter omstart (4121961) 4

Installationsfel som uppstår under en interaktiv installation 4

Installationsfel som kan uppstå under en uppgradering 6

64–Frågor som rör 64-bitars Solaris 7

Innehåll **iii**

Sun UltraSPARC System (sun4u) kanske inte kräver uppgradering av Flash PROM (Open Boot) 7

#### 64–Fel i 64-bitars Solaris 8

adbgen rapporterar fel när flaggan -m lp64 används (4164583) 8

#### **2. Sent tillkommen information om problem som kan uppstå när Solaris körs 9**

Problem med språkområden 10

I 16-bitars proportionella arabiska teckensnitt beskärs tecknen (4167851) 10

Statisk skrivbordstext är inte aktiverad för komplex textlayout (4170194) 10

OW stöds inte som skrivbordalternativ för vissa språkområden 10

#### Fel i CDE 12

restore från sys-suspend återställer ibland inte CDE (4174133) 12

Fel i filsystemet 13

cpr\_reset\_properties: Unable to open /.cpr\_default on /pci@1f,4000/ scsi@3/disk@0,0 (4163575) 13

Fel i 64-bitars Solaris 13

64-bitars libmail ej tillgängligt (4169295) 13

Säkerhetsfel 14

Säkerhetslucka i ufsdump och ufsrestore (4132365) 14

#### **3. Sent tillkomna nyheter 15**

Namnändring för Solaris 15

Stöd för enheten euro 16

64–Assemblerstöd i 64-bitars Solaris 16

Stöd för arabiska och hebreiska 17

Inget stöd för 3.3V 18

#### **4. Information om avslutat stöd 19**

Information om avslutat programvarustöd 19

Webbläsaren HotJava 19

Information om avslutat maskinvarustöd 20

Sun4c-baserade system 20

SPARCstation Voyager 20

SPARC Xterminal 1 20

#### **5. Frågor som rör dokumentationen 21**

Fel i dokumentationen 21

Lägga till SUNWhinst för att stödja SunOS 4.x på en Solaris 7-server 21

Stöd för valutaenheten euro 21

Innehåll **v**

## Förord

Tilläggsinformationen för *Solaris™ 7 (SPARC™ -versionen)* innehåller sent tillkommen installationsinformation och annan information om Solaris 7 som inte var tillgänglig när paketet SUNWerdm på CD:n med Solaris framställdes. Informationen i detta dokument ersätter information i i paketet SUNWerdm , tilläggsinformationen online, förutom informationen i Kapitel 1.

Kapitel 1 ersätter informationen i filen installation\_bugs som ingår i tilläggsinformationen online.

Du kan hämta tilläggsinformationen online (paketet SUNWerdm) på något av följande sätt:

 Om du startar systemet från CD:n med Solaris 7, hittar du information om denna version i följande katalog:

/cdrom/sol\_7\_sparc/s0/Solaris\_2.7/Docs/release\_info/C

 Standardinstallationsplats för information om denna version kan hittas i följande katalog:

/usr/share/release\_info/Solaris\_2.7/C

**Obs!** Namnet på produkten är Solaris 7, men i koder och sökvägar kan även namnen Solaris 2.7 och SunOS 5.7 förekomma. Använd alltid koder och sökvägar exakt så som de är skrivna.

## Vem riktar sig denna bok till?

Denna information vänder sig till användare och systemadministratörer som använder Solaris 7-programvara.

Förord **vii**

# Hur boken är ordnad

 Kapitel 1 listar information om fel och nyheter i installationen som inte kunnat publiceras i andra dokument. Om du startar systemet från CD:n med Solaris 7, hittar du filen installation\_bugs i följande katalog:

/cdrom/sol\_7\_sparc/s0/Solaris\_2.7/Docs/release\_info/C

Standardinstallationsplats för filen installation\_bugs är följande katalog:

/usr/share/release\_info/Solaris\_2.7/C

 Kapitel 2 listar information om fel som inte rör installationen och som inte kunnat publiceras i andra dokument. Om du startar systemet från CD:n med Solaris 7, hittar du filen runtime\_bugs i följande katalog:

/cdrom/sol\_7\_sparc/s0/Solaris\_2.7/Docs/release\_info/C

Standardinstallationsplats för filen runtime\_bugs är följande katalog:

/usr/share/release\_info/Solaris\_2.7/C

 Kapitel 3 listar information om nya Solaris-funktioner som tillkommit för sent för att kunna tas med i "Nyheter: En närmare titt" in *Installationsbibliotek för Solaris 7 (SPARC-version)* eller filen new\_features i paketet SUNWerdm på CD:n med Solaris.

Om du startar systemet från CD:n med Solaris 7, hittar du filen new\_features i följande katalog:

/cdrom/sol2\_7\_sparc/s0/Solaris\_2.7/Docs/release\_info/C

Standardinstallationsplats för filen new\_features är följande katalog:

/usr/share/release\_info/Solaris\_2.7/C

 Kapitel 4 innehåller information om avslutat stöd av vissa programvarufunktioner och maskinvaruprodukter som inte har kunnat tas med i filen eof i paketet SUNWerdm på CD:n med Solaris. Om du startar systemet från CD:n med Solaris 7, hittar du filen eof i följande katalog:

/cdrom/sol\_7\_sparc/s0/Solaris\_2.7/Docs/release\_info/C

Standardinstallationsplats för filen eof är följande:

/usr/share/release\_info/Solaris\_2.7/C

- Kapitel 5 beskriver frågor som rör dokumentationen och som inte kunnat publiceras i produktdokumenten för Solaris.
- **viii** Tilläggsinformation för Solaris 7 (SPARC-version) ♦ Oktober 1998

Också för annan programvara kan det finnas installationsinformation eller annnan information som har tillkommit för sent för att kunna publiceras. Läs därför eventuell tilläggsinformation för andra programvaruprodukter som kanske väljs under installationen.

Alla fel-ID:n för Solaris skrivs inom parentes.

## Ytterligare dokumentation

Du kan hitta värdefull information i följande handböcker när du installerar Solaris-programvara:

- *Solaris 7 Börja här*
- *Installationsbibliotek för Solaris 7 (SPARC-version)*

# Beställa dokumentation från Sun

Programmet SunDocs<sup>5M</sup> innehåller mer än 250 handböcker från Sun Microsystems, Inc. Om du bor i USA, Kanada, Europa eller Japan kan du köpa dokumentationsuppsättningar eller enstaka handböcker med hjälp av detta program.

En lista över dokument och information om hur de beställs finns i katalogdelen på webbplatsen SunExpress™ med adressen http://www.sun.com/sunexpress.

## Kontakta kundstöd

Kontakta leverantören om du behöver kundstöd. Ytterligare information om kundstöd finns på http://access1.sun.com. Mer information om Sun Microsystems, Inc. finns på http://www.sun.com.

**ix**

# Läsa Suns onlinedokumentation

Tack vare webbplatsen docs.sun.com kan du hämta och läsa teknisk dokumentation från Sun online. Du kan bläddra genom arkivet på docs.sun.com och söka efter boktitlar och ämnen. Adressen är http://docs.sun.com.

# Typografiska ändringar

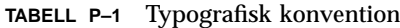

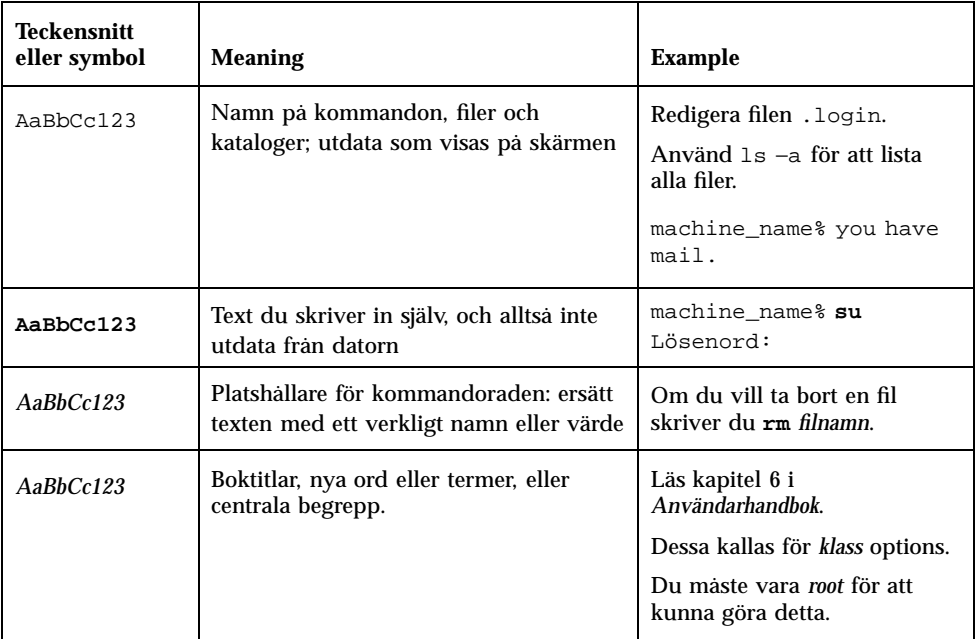

# Skalledtexter i kommandoexempel

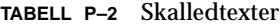

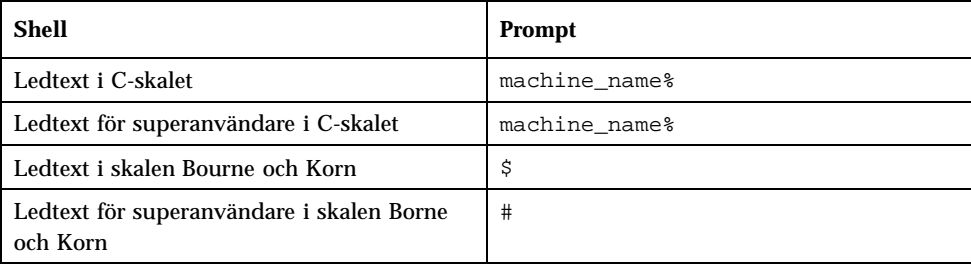

**xi**

## Frågor som rör installationen

I detta kapitel beskrivs kända problem som rör installationen av programvarumiljön Solaris 7.

**Obs!** Informationen i detta kapitel ersätter all information i filen installation\_bugs som ingår i paketet SUNWerdm på CD:n med Solaris 7. Om du startar systemet från CD:n med Solaris 7, hittar du filen installation\_bugs i följande katalog:

/cdrom/sol\_7\_sparc/s0/Solaris\_2.7/Docs/release\_info/C

Standardinstallationskatalog för filen installation\_bugs är följande katalog:

/usr/share/release\_info/Solaris\_2.7/C

**Obs!** Namnet på produkten är Solaris 7, men i koder och sökvägar kan även namnen Solaris 2.7 och SunOS 5.7 förekomma. Använd alltid koder och sökvägar exakt så som de är skrivna.

## Frågor som rör Solaris Web Start

I detta avsnitt beskrivs kända installationsproblem som kan inträffa när du kör Solaris Web Start, det webbläsarbaserade program som kan användas för att installera både Solaris-programvaran och medpaketerad programvara. Dessa problem uppstår inte om du använder Solaris interaktiva installationsprogram.

**1**

#### Begränsat webbläsarstöd i klient-server-läge

För att du ska kunna använda klient-server-läget i Solaris Web Start, måste du ha någon av följande programvarukonfigurationer på klienten:

- Solaris 2.6 eller Solaris 7 med tillhörande version av någon av webbläsarna HotJava™ och Netscape Navigator™ 4.0
- Windows 95 med någon av webbläsarna HotJava och Netscape Navigator 4.0

Solaris Web Start kanske inte kan köras eller visa information korrekt med äldre versioner av HotJava eller med äldre versioner av Navigator eller Internet Explorer.

## Fel i Solaris Web Start

I detta avsnitt beskrivs kända installationsfel som kan uppstå när du kör Solaris Web Start, det webbläsarbaserade program som kan användas för att installera både Solaris-programvaran och medpaketerad programvara. Dessa problem uppstår inte om du använder Solaris interaktiva installationsprogram.

#### Rotpartition kan inte flyttas (4046659)

Du kan välja en systemskiva i Solaris Web Start, men du kan inte efteråt flytta rotpartitionen från systemskivan.

**Lösning:** Om du behöver utföra denna flyttning, använder du Solaris interaktiva installationsprogram i stället för Solaris Web Start.

#### Produkter kanske inte använder allt reserverat utrymme (4059182)

Solaris Web Start reserverar skivutrymme utifrån de sammanlagda utrymmeskraven för alla produkter du installerar. Om du kontrollerar tilldelning av skivutrymme efter installationen men innan du använder produkterna, kan det hända att du upptäcker en stor mängd outnyttjat utrymme. En del av detta utrymme kan tas i anspråk när programmen väl körs; annat kan förbli outnyttjat.

**Lösning:** Om du vill tilldela mindre sammanlagt skivutrymme än Solaris Web Start kräver, använder du Solaris interaktiva installationsprogram.

## Frågor som rör interaktiv installation

### Ny JumpStart-funktionalitet

När du slår på ett system som redan har JumpStart™-programvaran installerad (omfattar nya system och förinstallerade system som en annan installation har utförts på) i operativmiljöerna Solaris 7 eller Solaris 2.6, visas startskärmen i Solaris Web Start. Du kan nu lämna Solaris Web Start och utföra en JumpStart-installation.

## dtlogin-skärmen i Solaris

I Solaris 7 och Solaris 2.6 visas som standard en inloggningsskärm första gången du startar arbetsstationen, oavsett vilket skrivbord du använder. Du kan välja skrivbordet från inloggningsskärmen. Inloggningsskärmen kräver användarnamn och lösenord. Skrivbordet visas när inloggningsnamn och lösenord har verifierats. Mer information om inloggningsskärmen finns i direkthjälpen (man page) för dtlogin (som ingår i direkthjälpen för Solaris Common Desktop Environment (CDE)) eller *Solaris Common Desktop Environment: Handbok för systemadministratörer*.

## Kommentarer om dtlogin för systemadministratörer

En systemadministratör som inte arbetat med CDE måste känna till det grafiska inloggningsprogrammet för CDE, dtlogin. Läs direkthjälpen (man page) för dtconfig.

# Fel i den interaktiva installationen

### Installationen kan inte utföras med ett ogiltigt filsystem som inte kan monteras (4164303)

Följande meddelande kan visas:

Solaris operativmiljö på skivdelen c0t0d0s0 kan inte uppgraderas. Det gick inte att montera ett filsystem i filsystemstabellen (vfstab).

Frågor som rör installationen **3**

Installationsprogrammet kan tolka inoder som är lagrade på skiktade DiskSuite™-metaenhet som rotinoder och försöka montera metaenheter som uppgraderingsbara skivdelar. När detta problem inträffar misslyckas monteringen och installationen avbryts.

### TotalNET Advanced Server (SunLink)-drivrutiner orsakar problem efter omstart (4121961)

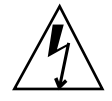

**Varning!** Warning: mod\_install: MT-unsafe driver 'tnatp' rejected panic [cpu0] / thread=7051e040:mutex-enter:bad\_mutex lp=1046aa20 owner=7051e040 thread=7051e040

En uppgradering till TotalNET Advanced Server (SunLink™) version 5.2 krävs för Solaris 7 på grund av en drivrutinskonflikt. Version 5.0 och version 5.1 för TotalNET Advanced Server gör att Solaris 7 inte kan startas korrekt.

**Lösning:** Innan du installerar Solaris 7 måste du uppgradera alla installationer till version 5.2 för TotalNET Advanced Server, som finns tillgänglig på CD:n med Solaris Easy Access Server 2.0. Följ de anvisningar som ges och uppgradera befintliga TotalNET Advanced Server-installationer.

### Installationsfel som uppstår under en interaktiv installation

#### Felaktiga meddelanden som anger att paket lagts till en andra gång (1235464)

Detta ser ut som ett försök att installera samma arkitektur och version av ett paket som redan är installerat. Denna installation skriver över paketet.

När du uppgraderar ett system med en fullständig distribution och OEM-gruppen, tycks följande paket läggas till två gånger:

- SUNWolinc
- SUNWxwdim
- SUNWxwinc
- SUNWxwman
- SUNWxwpmn
- **4** Tilläggsinformation för Solaris 7 (SPARC-version) ♦ Oktober 1998
- **B** SUNWxwsrc
- SUNWolbk
- SUNWoldim
- SUNWolman
- SUNWolsrc

#### Förloppsindikatorn för installationen tycks visa felaktig information (1266156)

Förloppssindikatorn "Installerar Solaris-programvara - Pågår" anger ibland att installationen är klar medan den ännu pågår. Efter det att förloppsindikatorn anger att installationen är klar kan det hända att ytterligare paket läggs till, vilket kan ta flera minuter. Lita därför inte på att förloppsindikatorn korrekt anger när installationen är klar. Följande meddelande visas när programmet är klart med alla installationer:

Installationen är klar

#### JumpStart installerar på fel standardstartskiva (4027156)

I vissa situationer installerar JumpStart inte standardstarten på aktuell standardstartskiva. En situation som detta problem inträffat i är en fullständigt automatiserad installation på en SPARCstation™ 5 med två hårddiskenheter. Därför startas den föregående versionen av Solaris i stället för den aktuella versionen, när du startar om systemet.

Lösning: Installera Solaris utan JumpStart<sup>™</sup>.

#### Vid installation av skivlös klient behålls inte ändringar i filen dfstab på en server (4045544)

När du uppgraderar Solaris på en server med skivlösa klienter, behålls inte alternativen på raden dfstab för /usr. Anta till exempel att du har skrivit in följande i filen dfstab:

share -F nfs -o rw /export/exec/Solaris\_2.7\_sparc.all/usr

Då ersätts denna post med följande under uppgraderingen:

Frågor som rör installationen **5**

**Lösning:** Innan du försöker uppgradera Solaris på en OS-server med en skivlös klient eller en Solstice<sup>™</sup> AutoClient<sup>™</sup>, säkerhetskopierar du filen /etc/dfs/dfstab för klienterna.

### Installationsfel som kan uppstå under en uppgradering

Korrigeringsfiler kan inte användas på en flerarkitektursserver (1249343)

När du har uppgraderat en server med skivlösa klienter som har mer än en SPARC-kärnearkitektur, till exempel en sun4u-server med skivlösa sun4c-, sun4doch sun4m-klienter, kan SUNWkvm-paketen för klienter som har en annan kärnarkitektur än severn inte korrigeras.

**Lösning:** Lägg manuellt till alla *SUNWkvm*-paket innan du använder några korrigeringsfiler.

# **pkgadd -d SUNWkvm.\***

#### För stora skivutrymmeskrav kan anges av uppgraderingsprocessen (4041733)

Upp till 30 procent för stora skivutrymmeskrav kan anges vid uppgraderingar till system med Solaris. Detta gör att många system inte uppgraderas förrän paket avmarkerats eller mer utrymme tilldelats.

**Lösning:** Du kan manuellt fördela om skivutrymme mellan filsystemen eller använda menyn för programvaruanpassning och ta bort paket som inte krävs.

#### sun4m Solstice AutoClients kan inte montera cacheminne efter en uppgradering från Solaris 2.6-maskinvara: version 3/ 98 (4121951)

Solstice™ AutoClients™ kan visa följande meddelande vid omstart:

```
fsck -F cachefs: Cache directory /.cache/rootcache does not exist.
mount -F cachefs: cache fsck mount failed
fsck -F cachefs: Cache directory /.cache/rootcache does not exist.
mount -F cachefs: cache fsck mount failed
```
Detta direktiv anger för kärnan att rotfilsystemet är av typen cachefs. Om du vill avgöra huruvida en viss Solstice AutoClient berörs av detta problem innan du utför en uppgradering, granskar du katalogen

/export/root/*klientnamn*/var/sadm/pkg på servern (detta är katalogen /var/sadm/pkg för Solstice AutoClient). Om denna katalog innehåller en underkatalog som heter TADcar, kan Solstice AutoClient påverkas.

**Lösning:** Redigera filen /etc/system för Solstice AutoClients efter uppgraderingen genom att lägga till följande rad:

rootfs:cachefs

Filen /etc/system för Solstice AutoClients lagras på servern som /etc/root/*klientnamn*/etc/system.

# 64–Frågor som rör 64-bitars Solaris

Detta avsnitt behandlar installationsrelaterade frågor som rör 64-bitars Solaris.

### Sun UltraSPARC System (sun4u) kanske inte kräver uppgradering av Flash PROM (Open Boot)

Om du vill köra 64-bitars Solaris på ett UltraSPARC-system, kanske du inte måste uppgradera dess Flash PROM-firmware. I installationsprogrammen för Solaris 7 finns nu en kryssruta för 64-bitarsstöd. Detta nya 64-bitarsstöd väljs som standard vid installationer på Sun UltraSPARC-system.

**Obs!** Om du väljer att köra 32-bitars Solaris på ett Sun - eller UltraSPARC-system, behöver du inte uppgradera Flash PROM.

I följande tabell listas de UltraSPARC-system (sun4u) som berörs och lägsta firmware-version som krävs. "Systemtyp" motsvarar utdata från kommandot uname -i. Med kommandot prtconf -V kan du ta reda på vilken firmware-version som för tillfället används.

Frågor som rör installationen **7**

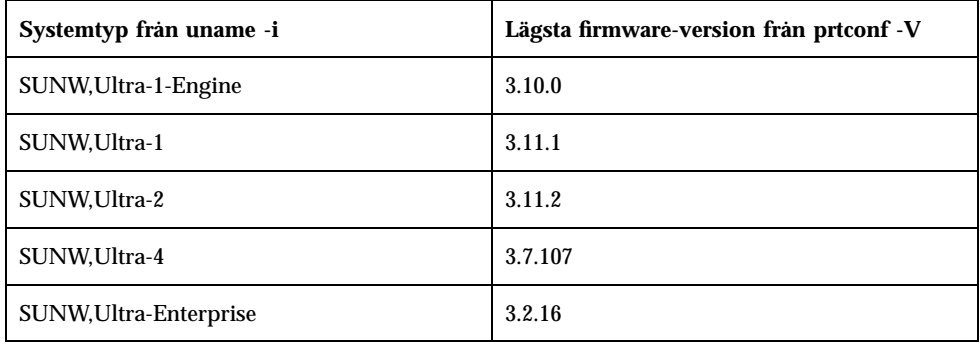

**Obs!** Om systemen inte listas i tabellen krävs ingen Boot PROM-uppgradering.

Instruktioner för hur du utför en Flash PROM-uppdatering med Solaris-CD:n, finns i *Solaris 7 Sun Hardware Platform Guide*. Denna handbok kan hämtas från http:// docs.sun.com.

# 64–Fel i 64-bitars Solaris

adbgen rapporterar fel när flaggan -m lp64 används (4164583)

ld: fatal: file /usr/lib/adb/sparcv9/adbsub.o:

adbgen fungerar inte när du försöker generera 64-bitars makron, eftersom /usr/lib/adb/sparcv9/adbgen.o som standard inte är byggt så att det länkas i 64-bitars program ovanför 4 GB.

**Lösning:** En korrigeringsfil krävs.

# Sent tillkommen information om problem som kan uppstå när Solaris körs

Detta kapitel beskriver kända problem som kan uppstå när Solaris används. Information om dessa problem finns även i filen runtime\_bugs i paketet SUNWerdm på CD:n med Solaris.

**Obs!** Informationen i detta kapitel ersätter all information i filen runtime\_bugs som ingår i paketet SUNWerdm på CD:n med Solaris 7. Om du startar systemet från CD:n med Solaris 7, hittar du filen runtime\_bugs i följande katalog:

/cdrom/sol\_7\_sparc/s0/Solaris\_2.7/Docs/release\_info/C

Standardinstallationskatalog för filen runtime\_bugs är följande:

/usr/share/release\_info/Solaris\_2.7/C

**Obs!** Namnet på produkten är Solaris 7, men i koder och sökvägar kan även namnen Solaris 2.7 och SunOS 5.7 förekomma. Använd alltid koder och sökvägar exakt så som de är skrivna.

# Problem med språkområden

## I 16-bitars proportionella arabiska teckensnitt beskärs tecknen (4167851)

Om du använder 16-bitars proportionella arabiska teckensnitt i Solaris 7, visas endast delar av tecknen på skärmen.

**Lösning:** Använd endast monospace-teckensnitt.

## Statisk skrivbordstext är inte aktiverad för komplex textlayout (4170194)

Statiskt text, som ikontext och text i paneler på arbetsytan, har inte aktiverats för CTL (Complex Text Layout). Därför visas inte arabiska och hebreiska översättningar av engelsk statisk text.

### OW stöds inte som skrivbordalternativ för vissa språkområden

OW stöds inte som skrivbordsalternativ inom följande språkområden:

| Skrivbordsalternativ | Landsnamn      |
|----------------------|----------------|
| en GB. ISO8859-15    | Storbritannien |
| de.ISO8859-15        | Tyskland       |
| fr.ISO8859-15        | Frankrike      |
| it.IS08859-15        | <b>Italien</b> |
| es.IS08859-15        | Spanien        |

**TABELL 2–1** Skrivbordsalternativ som inte stöds

| Skrivbordsalternativ | Landsnamn     |
|----------------------|---------------|
| sv.IS08859-15        | Sverige       |
| da.IS08859-15        | Danmark       |
| de_AT.ISO8859-15     | Österrike     |
| en_IE.ISO8859-15     | Irland        |
| pt.IS08859-15        | Portugal      |
| nl_BE.ISO8859-15     | Belgien       |
| nl.IS08859-15        | Nederländerna |
| fr_BE.ISO8859-15     | Belgien       |
| fi.IS08859-15        | Finland       |
| el_EURO              | Grekland      |
| th                   | Thailand      |
| $th$ TH              | Thailand      |
| he                   | Israel        |
| ar                   | Egypten       |
| de.UTF-8             | Tyskland      |
| $fr. UTF-8$          | Frankrike     |
| it.UTF-8             | Italien       |
| $es.$ UTF- $8$       | Spanien       |
| $sv.UTF-8$           | Sverige       |

**TABELL P–1** Skrivbordsalternativ som inte stöds *(forts.)*

Sent tillkommen information om problem som kan uppstå när Solaris körs **11**

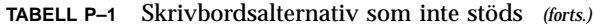

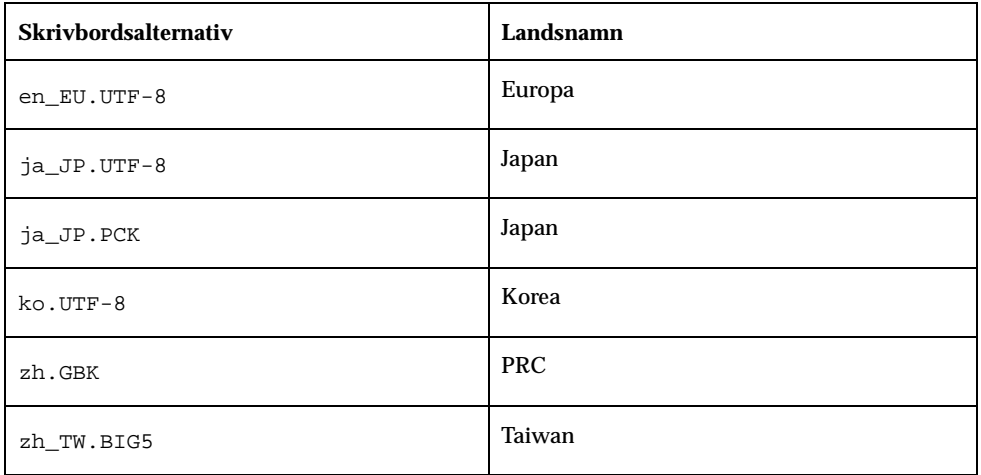

# Fel i CDE

#### restore från sys-suspend återställer ibland inte CDE (4174133)

sys-suspend(1M) kan hänga sig och inte uppdatera skärmen på vissa långsamma system. När systemet återställts är skärmlåset aktiverat som standard. Detta problem uppstår sedan du har angivit ett lösenord. En vit skärm visas i stället för skärmen i Common Desktop Environment (CDE). Även om du kan få fjärråtkomst till systemet, kan du inte skriva in något eftersom skärmen är låst. Om du skulle råka ut för detta problem kan du återställa CDE-sessionen genom fjärrinloggning på systemet som superanvändare och sedan avbryta sys-suspend-processen.

**Lösning:** Om detta problem inträffas som en följd av att du kört autoshutdown, använder du programmet dtpower(1M) och inaktiverar autoshutdown. Problemen uppstår inte när du kör sys-suspend utan skärmlås.

Under rubriken "Disabling the Screen Lock" in *Using Power Management* finns en beskrivning av hur du inaktiverar skärmlåset för sys-suspend som anropats med tangentbordets strömbrytare. Så här inaktiverar du skärmlåset för kommandot sys-suspend som anropas från Arbetsyte-menyn i CDE:

1. Bli superanvändare.

- 2. Skapa följande dtaction-fil /etc/dt/appconfig/types/*språkområde*/sunOW.dt. *språkområde* är namnet på det språkval som görs när du startar CDE.
- 3. Kopiera definitionen ACTION SDTsuspend { ... } från /usr/dt/appconfig/types/*språkområde*/sunOW.dt till /etc/dt/appconfig/types/*språkområde*/sunOW.dt.
- 4. Lägg till flaggan -x i kommandot sys-suspend i filen /etc/dt/appconfig/types/*språkområde*/sunOW.dt.
- 5. Avsluta CDE-sessionen och logga in på nytt.

## Fel i filsystemet

#### cpr\_reset\_properties: Unable to open /.cpr\_default on /pci@1f,4000/scsi@3/disk@0,0 (4163575)

Detta meddelande eller liknande kan visas när du startar om efter en cpr Suspend om filystemets loggningsfunktion är aktiverad.

Funktionen cpr Suspend/Resume fungerar med funktionen för loggning av filsystem när loggning används, antingen på rotfilsystemet eller på det filsystem som valts för tillståndsfilen cpr.

Villkoren för användning av cpr är som följer:

- **n** root får inte vara ett filsystem med loggning
- Filystemet som valts för tillståndsfilen cpr (se **power.conf**(4)) får inte vara ett filsystem med loggning.

**Lösning:** Välj ett annat filsystem än root för cpreller ett system som har loggningen inaktiverad.

## Fel i 64-bitars Solaris

#### 64-bitars libmail ej tillgängligt (4169295)

64-bitarsbiblioteket libmail saknas. Du kan inte skapa 64-bitarsprogram som kräver detta bibliotek.

Sent tillkommen information om problem som kan uppstå när Solaris körs **13**

# Säkerhetsfel

### Säkerhetslucka i ufsdump och ufsrestore (4132365)

Det finns en säkerhetslucka i kommandona ufsdump(1M) och ufsrestore(1M). Den som har fått tillgång till ett Solaris-system kan utnyttja denna lucka för att få root-åtkomst. Du åtgärdar dessa problem i denna version genom att installera korrigeringsfilen ID 106793-01 på SPARC-system och ID 106794-01 på x86-baserade system.

Om du inte har skaffat dig och installerat rätt korrigeringsfil kan du använda följande lösning i systemet.

**Lösning:** Om du använder kommandot chmod i programmen ufsdump och ufsrestore så att biten set-uid tas bort, innehåller programmen inte längre denna säkerhetslucka. Du kan ta bort biten set-uid genom att köra följande kommando som root:

# **chmod 0555 /usr/lib/fs/ufs/ufsdump /usr/lib/fs/ufs/ufsrestore**

Viss ufsdump/ufsrestore-funktionalitet är nu endast tillgänglig för root, i synnerhet åtkomst till säkerhetskopieringsenheter i nätet via protokollet rmt(1M).

## Sent tillkomna nyheter

Detta kapitel innehåller information som tillkommit för sent för att kunna tas med i "Nyheter: En närmare titt" in *Installationsbibliotek för Solaris 7 (SPARC-version)*. Information om nya funktioner finns även i filen new\_features i paketet SUNWerdm på CD:n med Solaris.

**Obs!** Informationen i detta kapitel ersätter all information i filen new features som ingår i paketet SUNWerdm på CD:n med Solaris 7. Om du startar systemet från CD:n med Solaris 7, hittar du filen new\_features i följande katalog:

/cdrom/sol\_7\_sparc/s0/Solaris\_2.7/Docs/release\_info/C

Standardinstallationskatalog för filen new\_features är följande:

/usr/share/release\_info/Solaris\_2.7/C

**Obs!** Namnet på produkten är Solaris 7, men i koder och sökvägar kan även namnen Solaris 2.7 och SunOS 5.7 förekomma. Använd alltid koder och sökvägar exakt så som de är skrivna.

# Namnändring för Solaris

Denna version av Solaris heter Solaris 7 och inte Solaris 2.7. I takt med att produktlinjen Solaris fortsätter att växa, kommer denna namnändring att göra det lättare att avgöra vilka av produkterna i produktlinjen Solaris som du kanske vill använda.

I Solaris 7 pågår denna namnändring. Detta innebär att du kommer att se referenser även till Solaris 2.7 och Solaris 2.x.

**15**

## Stöd för enheten euro

Stöd för den nya valutan euro har lagts till i kommandot units. Denna nya funktion medför att du kan lägga till, visa och skriva ut den nya valutasymbolen för euro. Dessutom har systemstöd lagts till för valutasträngar i euro.

Däremot stöds inte växelkursomvandling mellan euro och andra valutor. Detta bör därför hanteras på programnivå.

# 64–Assemblerstöd i 64-bitars Solaris

I SPARC V9 ABI har en mekanism lagts till för kontroll av hur globala register används, så att dessa globala register kan utnyttjas på ett mer pålitligt sätt.

Denna mekanism beskrivs i SPARC V9 ABI. Sammanfattningsvis kan sägas ELF-registeranvändningsposter införts. V9 ABI-kompatibla program krävs för att dessa poster ska kunna användas för att rapportera användningen av globala register. Under länktiden, antingen statisk eller dynamisk, jämförs posterna för att säkerställa att globala register mellan olika länkbara objekt används konsekvent. Länkoperationen resulterar i ett felmeddelande om inkonsekvent användning påträffas.

För att denna mekanism ska kunna implementeras måste kompilatorn hantera ELF-registerposter som utdata. Detta kan för tillfället ske genom att alternativet -Wc,-Qiselect-regsym=1 för C eller alternativet

-Qoption cg -Qiselect-regsym=1 för C++ läggs till i kompilatorn när kompilering utförs för v9. Länkprogram som medföljer Solaris 2.5.1, Solaris 2.6 och Solaris 7 accepterar ELF-registerposterna. Länkprogram som medföljer tidigare versioner av Solaris accepterar inte ELF-registerposterna utan visar ett felmeddelande.

Eftersom SPARC-assemblern också kan generera länkbara objekt, måste även SPARC-assemblern hantera ELF-registerposter som utdata. Assemblern måste veta hur du tänker använda de refererade globala registren i varje .sindatafil. Du måste införa en ny assembler-pseudooperation för att få denna funktionalitet.

Eftersom kompilatorn också kan hantera assembly-språk som utdata, exempelvis med alternativen -S , som senare kan assembleras av assemblern, måste kompilatorn

**<sup>16</sup>** Tilläggsinformation för Solaris 7 (SPARC-version) ♦ Oktober 1998

hantera de nya pseudo-operationerna så att användningen av globala register dokumenteras korrekt.

Ny pseudo-instruktion för SPARC V9:

.register  $g\{2 \mid 3 \mid 6 \mid 7\}$ ,  $\{4 \text{sratch} \mid \text{symbol name}\}$ 

Den nya pseudo-operationen accepteras av SPARC-assemblern för alla arkitekturer. Den påverkar bara V9. Detta innebär att du kan skriva assembly-kod för V8 och V9 med hjälp av pesudo-operationerna för normal assemblering. För V8 på SPARC-arkitekturer med versionerna 2.5.1 och 2.6 accepteras pseudo-operationen men ignoreras.

Under -xarch=v9 visar SPARC-assemblern ett felmeddelande, om en användning av det globala registret som inte täcks av den nya pseudo-operationen påträffas.

Under -xarch=v9 visar SPARC-assemblern ett felmeddelande, om den upptäcker flera olika pseudo-operationer för samma globala register. Annars listar SPARC-assemblern korrekta ELF-registerposter som dessa identifieras av användaren. SPARC-assemblern kan granska att den angiven beskrivning av användningen är korrekt, men detta är inget krav.

## Stöd för arabiska och hebreiska

Stöd för arabiska och hebreiska är en del av det allmänna stödet för Complex Text Layout (CTL) i Solaris 7, där även stödet för thai ingår. Följande avsnitt innehåller information om huvudfunktionerna i detta stöd, bland annat om språkfunktioner, om hur arabiska och hebreiska tecken kan skrivas in och om utskrift.

Följande funktioner för arabiska och hebreiska stöds i Solaris 7:

- Språkfunktioner
	- Dubbelriktad text
	- Teckenutformning
	- **Ligaturer**
	- Diakritiska tecken
	- Symmetriska utbyten
	- Siffror från engelska och hindi
- Delad markör

En delad markör eller två markörer visas på samma rad i denna funktion, när insättningspunkten befinner sig mellan hebreisk och engelsk text.

Indatastöd

Sent tillkomna nyheter **17**

Ett fönster för indataläge visas längst ned i varje programfönster på skrivbordet. I detta fönster visas från början text på engelska. Tryck på Ctrl–T samtidigt, om du vill växla till indataläget för arabiska eller hebreiska. Nu visas arabiska eller hebreiska i indatafönstret. Du kan nu skriva in text på arabiska eller hebreiska.

Utskriftsstöd

Ett nytt direkthjälpavsnitt (man page) som heter ctlmp har lagts till med information om hur du skriver ut CTL-dokument. Skriv **man ctlmp** om du vill visa direkthjälpen för ctlmp.

## Inget stöd för 3.3V

pcic nexus-drivrutinen för PCMCIA-gränssnittet stöder inte 3.3V på enheter. Kort med endast 3.3V fungerar inte som de ska; de tycks få systemet att stanna. Det finns flera orsaker till detta problem:

- Drivrutinen pcic kan inte avgöra om kortet är endast 3.3V (måste läsa denna information från bussbryggan och vägra ange 5V).
- Drivrutinen pcis kan inte ange att 3.3V är nödvändig.

Vissa nyare PC-kort finns nu i versioner endast för 3.3V. Här ingår variationer av stödda enheter, som PC ATA och SRAM. Nya bussbryggor, som TI PCI1130/1131, stöder både 3.3V och 5V.

## Information om avslutat stöd

I detta kapitel finns sent tillkommen information om avslutat stöd. Denna information har inte kunnat tas med i onlinefilen eof i paketet SUNWerdm på CD:n med Solaris.

**Obs!** Informationen i detta kapitel ersätter all information i filen eof som ingår i paketet SUNWerdm på CD:n med Solaris 7. Om du startar systemet från CD:n med Solaris 7, hittar du filen eof i följande katalog:

/cdrom/sol\_7\_sparc/s0/Solaris\_2.7/Docs/release\_info/C

Standardinstallationskatalog för filen eof är följande:

/usr/share/release\_info/Solaris\_2.7/C

## Information om avslutat programvarustöd

Det är möjligt att följande funktioner inte längre kommer att stödjas i en kommande version.

#### Webbläsaren HotJava

Suns nuvarande plan är att webbläsaren HotJava inte kommer att ingå i framtida versioner av Solaris. Denna plan kan dock komma att ändras utan föregående meddelande från Sun.

**19**

## Information om avslutat maskinvarustöd

Det är möjligt att följande produkter inte kommer att stödjas i en framtida version. Mer information får du från leverantören.

#### Sun4c-baserade system

Det är möjligt att följande system och servar baserade på arkitekturen sun4c inte kommer att stödjas i en kommande version:

- SPARCstation<sup>™</sup> SLC
- SPARCstation ELC
- SPARCstation IPC
- SPARCstation IPX
- SPARCstation 1
- $\blacksquare$  SPARC station 1+
- SPARCstation 2

**Obs!** Alla maskinvarukonfigurationer (exempelvis SCSI-enheter) och stödda konfigurationer som är beroende av sun4c-arkitekturen kanske inte kommer att stödjas i en kommande version.

**Obs!** Namnet på produkten är Solaris 7, men i koder och sökvägar kan även namnen Solaris 2.7 och SunOS 5.7 förekomma. Använd alltid koder och sökvägar exakt så som de är skrivna.

#### SPARCstation Voyager

SPARCstation™ Voyager™-system kommer kanske inte att stödjas i en framtida version.

#### SPARC Xterminal 1

SPARCstation™ Xterminal 1™-system kommer kanske inte att stödjas i en framtida version.

## Frågor som rör dokumentationen

**Obs!** Namnet på produkten är Solaris 7, men i koder och sökvägar kan även namnen Solaris 2.7 och SunOS 5.7 förekomma. Använd alltid koder och sökvägar exakt så som de är skrivna.

# Fel i dokumentationen

#### Lägga till SUNWhinst för att stödja SunOS 4.x på en Solaris 7-server

**Bok som berörs:** *Solaris Transition Guide*

Som förklaras under "Adding SunOS Release 4.x Support to a Solaris 2.7 Server" in *Solaris Transition Guide*, måste paketet SUNWhinst installeras på varje Solaris 7-server som konfigurerats för stöd av skivlösa klienter under SunOS 4.x. Paketet SUNWhinst finns på CD:n med Solaris Easy Access Server 2.0 i katalogen AdminSuite\_2.3+AutoClient\_2.1/4.x.

#### Stöd för valutaenheten euro

**Bok som berörs:** *Installationsbibliotek för Solaris 7 (SPARC-version)*

I "Nya användarspråkversioner som stöder valutan euro" in *Installationsbibliotek för Solaris 7 (SPARC-version)*, står det i avsnittet Stöd för valutan euro att det finns sexton nya språkområdesinställningar för den nya valutan euro. I själva verket är det femton språkområdesinställningar, vilket framgår av "Nya användarspråkversioner som stöder valutan euro" in *Installationsbibliotek för Solaris 7 (SPARC-version)*.

**21**